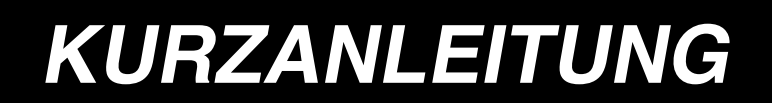

# **AMB-289/IP-420**

# **1. GRUNDLEGENDE BEDIENUNG DER NÄHMASCHINE**

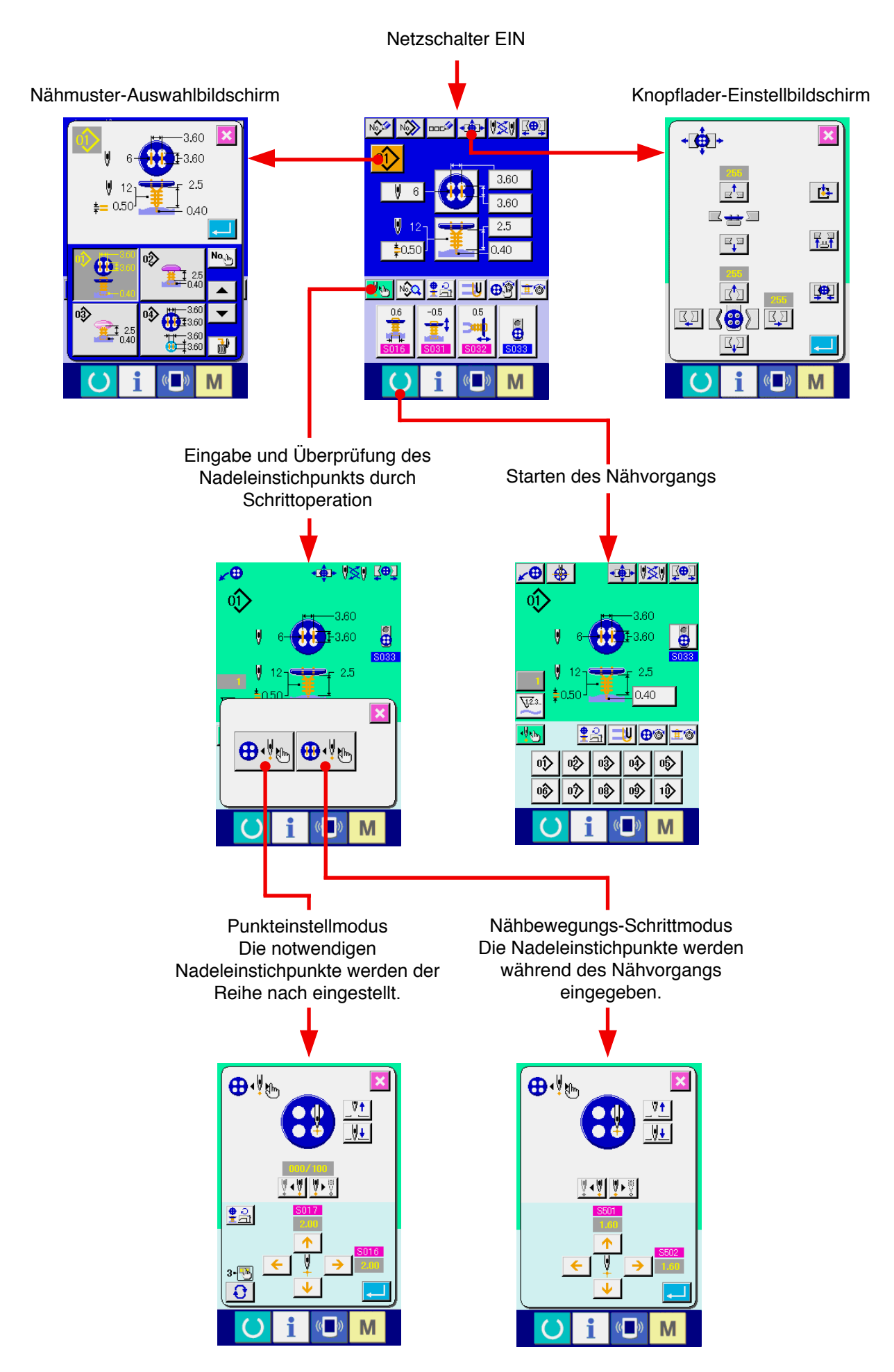

### **<Erläuterung der Anzeige bei unabhängigem Nähbetrieb>**

1) Dateneingabebildschirm

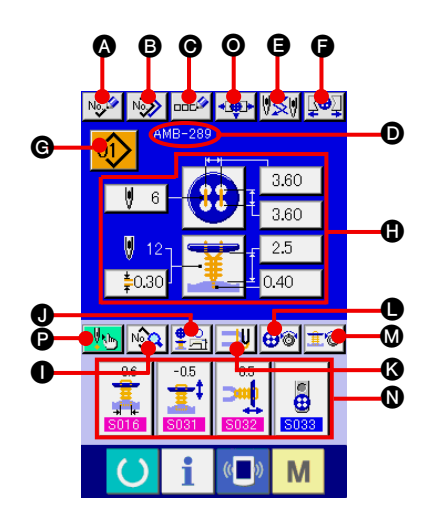

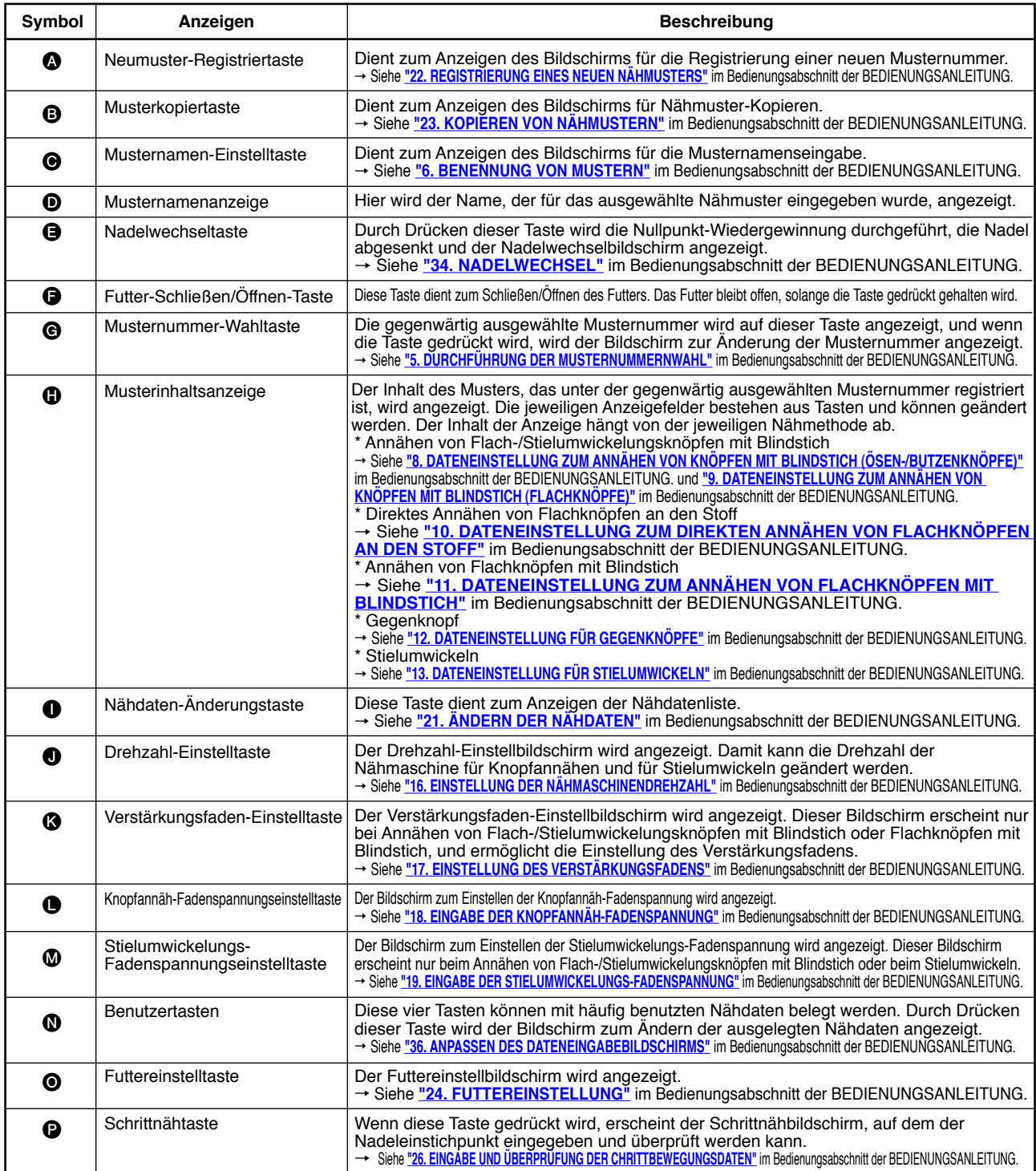

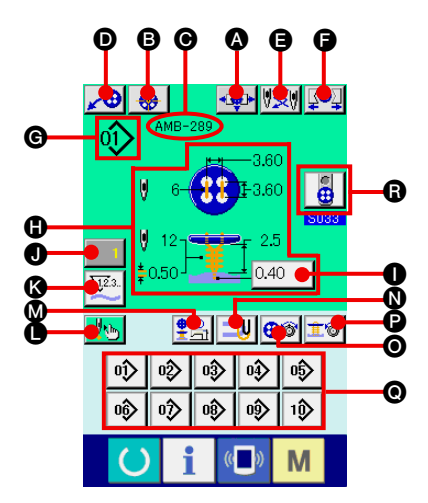

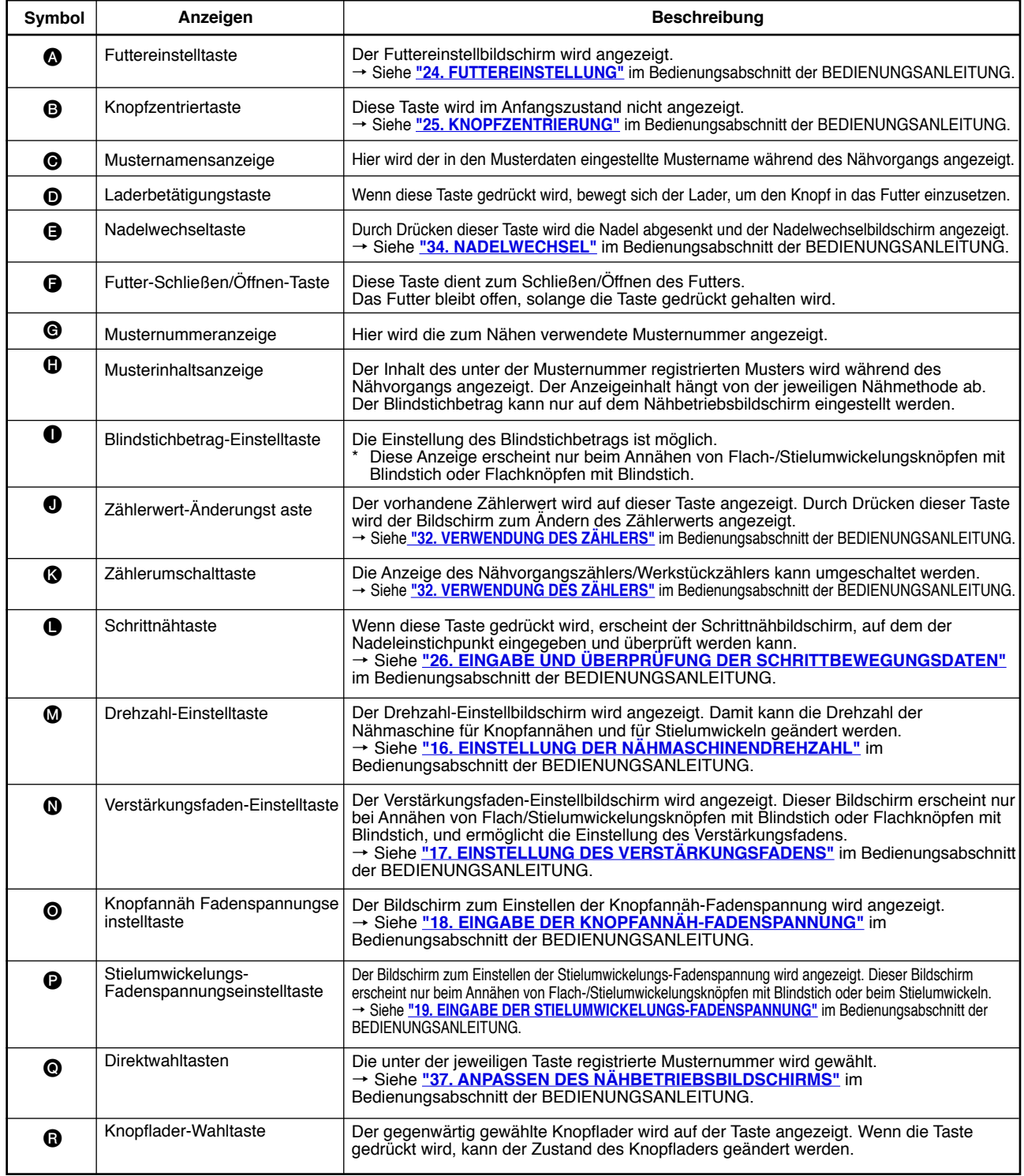

# **2. NÄHGUT-EINLEGEVERFAHREN**

### **<Zum Annähen von Flach**-**/Stielumwickelungsknöpfen mit Blindstich oder Flachknöpfen mit Blindstich>**

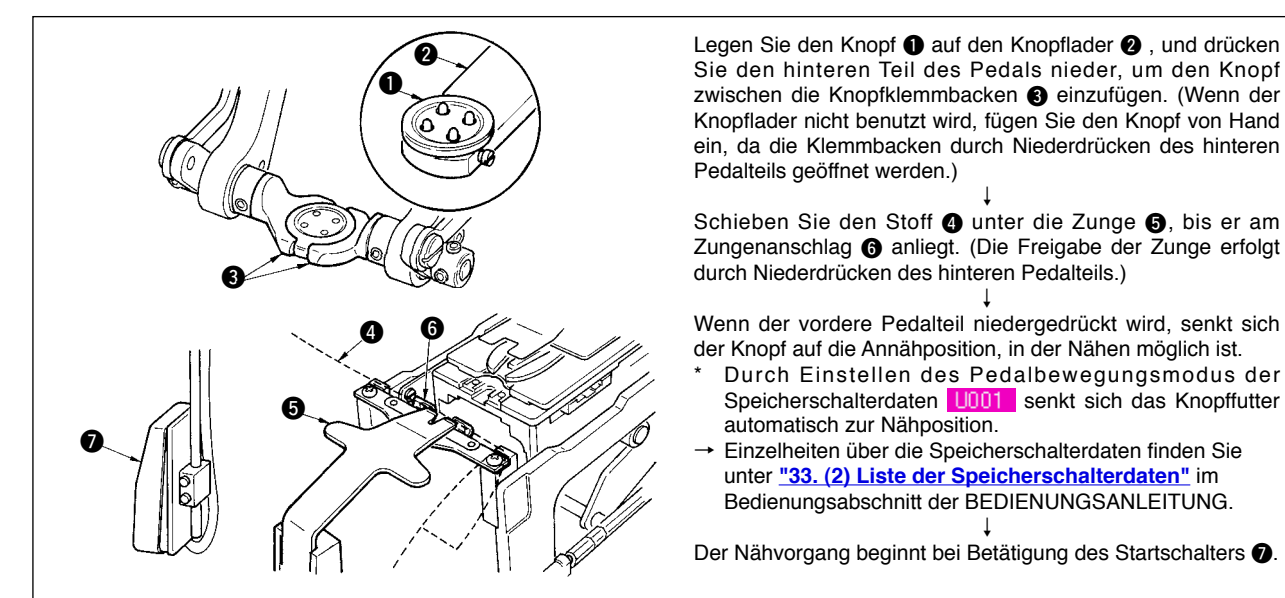

### **<Zum direkten Annähen von Flachknöpfen an den Stoff>**

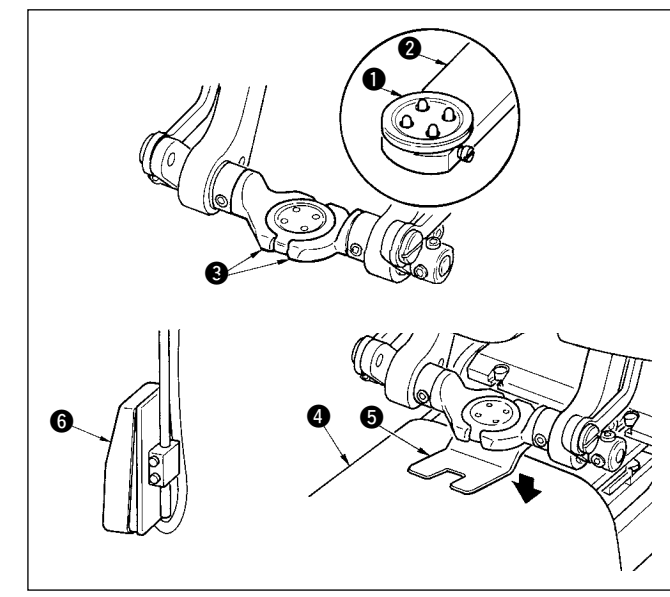

Legen Sie den Knopf  $\bigcirc$  auf den Knopflader  $\bigcirc$ , und drücken Sie den hinteren Teil des Pedals nieder, um den Knopf zwischen die Knopfklemmbacken + einzufügen. (Wenn der Knopflader nicht benutzt wird, fügen Sie den Knopf von Hand ein, da die Klemmbacken durch Niederdrücken des hinteren Pedalteils geöffnet werden.) ↓

Schieben Sie den Stoff @ unter die Nadel, bringen Sie die Zunge mit dem Zungenanschlag in Berührung, und senken Sie den Stoffdrücker  $\bigcirc$  durch Niederdrücken des vorderen Pedalteils ab, um den Stoff zu fixieren. (Durch Niederdrücken des Pedals nach hinten wird der Stoffdrücker freigegeben.)

↓ Wenn der vordere Pedalteil erneut niedergedrückt wird, senkt sich das Knopffutter auf die Annähposition, in der Nähen möglich ist.

- Durch Einstellen des Pedalbewegungsmodus der Speicherschalterdaten U001 senkt sich das Knopffutter automatisch zur Nähposition.
- Einzelheiten über die Speicherschalterdaten finden Sie unter **"33. (2) Liste der Speicherschalterdaten"** im Bedienungsabschnitt der BEDIENUNGSANLEITUNG.

↓ Der Nähvorgang beginnt bei Betätigung des Startschalters  $\bigcirc$ .

### **<Zum Annähen von Gegenknöpfen>**

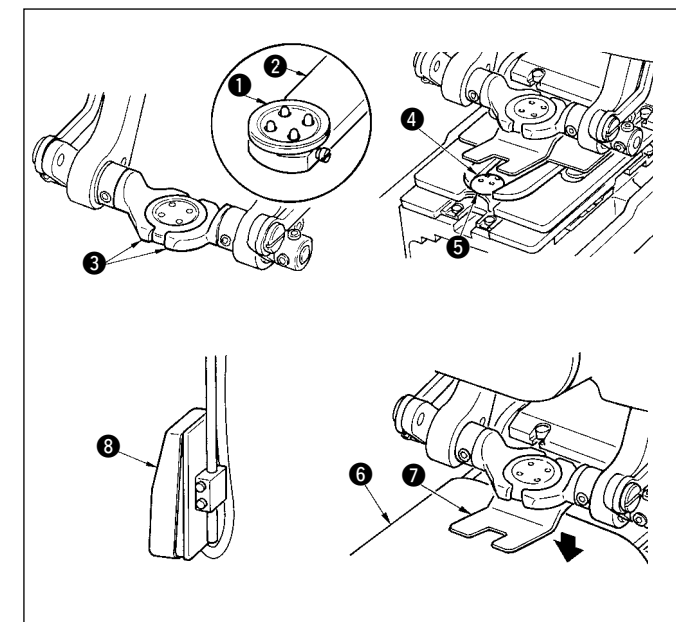

Legen Sie den oberen Knopf  $\bigcirc$  auf den Knopflader  $\bigcirc$  , und drücken Sie den hinteren Teil des Pedals nieder, um den Knopf zwischen die Knopfklemmbacken 3 einzufügen. (Wenn der Knopflader nicht benutzt wird, fügen Sie den Knopf von Hand ein, da die Klemmbacken durch Niederdrücken des hinteren Pedalteils geöffnet werden.)

↓ Legen Sie den unteren Knopf @ in den Knopfeinlegeteil @ der Transportplatte ein.

↓ Schieben Sie den Stoff @ unter die Nadel, bringen Sie die Zunge mit dem Zungenanschlag in Berührung, und senken Sie den Stoffdrücker @ durch Niederdrücken des vorderen Pedalteils ab, um den Stoff zu fixieren. (Durch Niederdrücken des Pedals nach hinten wird der Stoffdrücker freigegeben.) ↓

Wenn der vordere Pedalteil niedergedrückt wird, senkt sich der Knopf auf die Annähposition, in der Nähen möglich ist.

- Durch Einstellen des Pedalbewegungsmodus der Speicherschalterdaten UUIT senkt sich das Knopffutter automatisch zur Nähposition.
- Einzelheiten über die Speicherschalterdaten finden Sie unter **"33. (2) Liste der Speicherschalterdaten"** im Bedienungsabschnitt der BEDIENUNGSANLEITUNG.

↓ Der Nähvorgang beginnt bei Betätigung des Startschalters <sup>3</sup>.

## **3. STICHDIAGRAMM ZUM ANNÄHEN VON FLACH-/ STIELUMWICKELUNGSKNÖPFEN MIT BLINDSTICH**

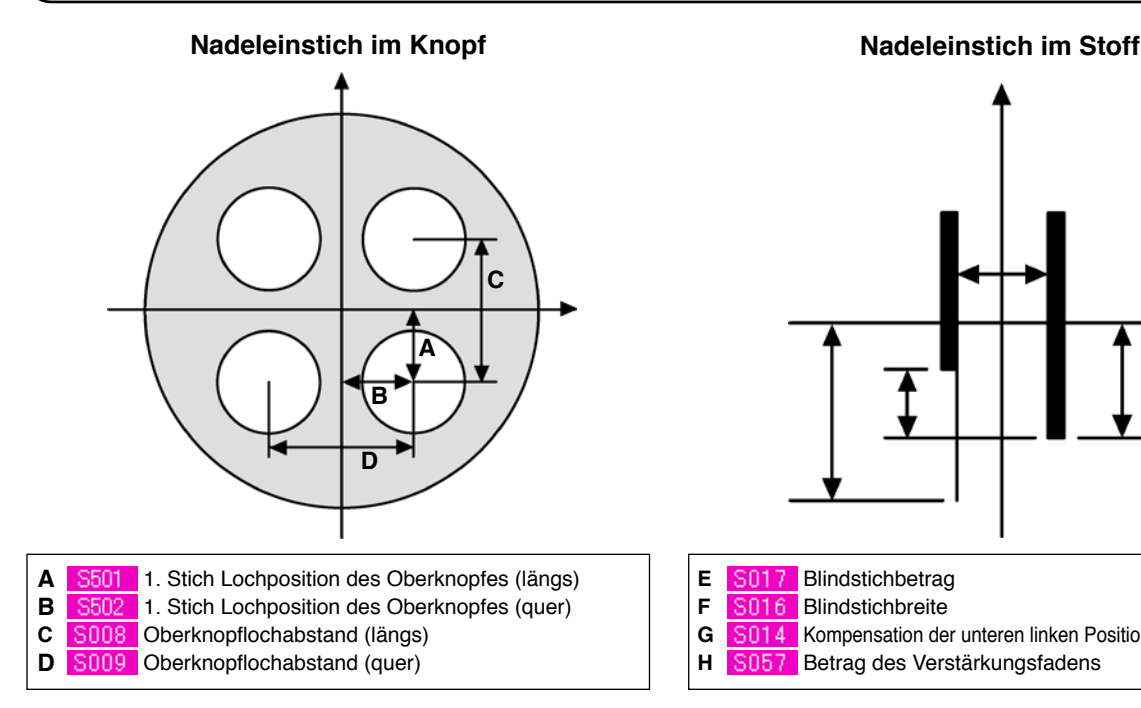

# **E** S017 Blindstichbetrag **H G**

- **F** S016 Blindstichbreite
- **G** S014 Kompensation der unteren linken Position des Oberknopfes
- **H** S057 Betrag des Verstärkungsfadens

### **Nadeleinstich für Stielumwickeln**

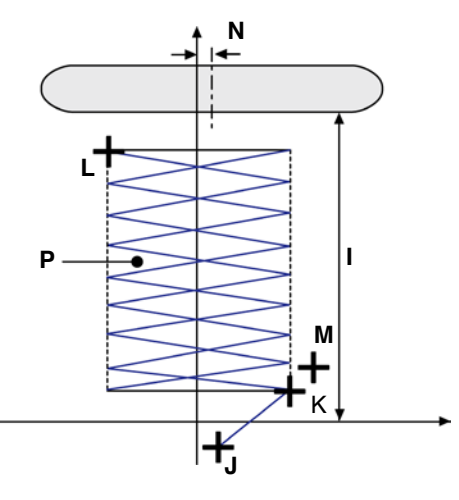

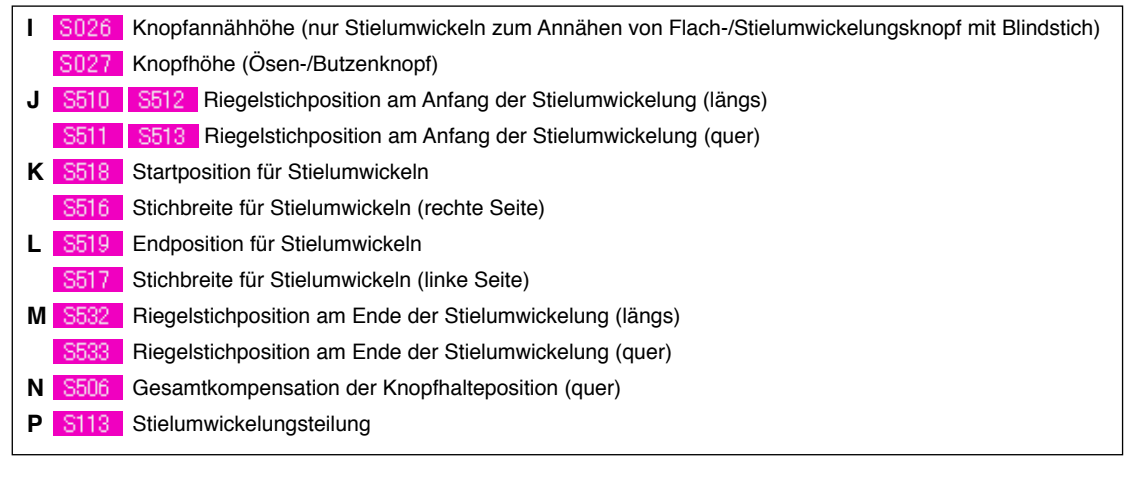

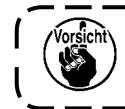

Mit S501 bis S537 können nur die Schrittoperationsmodi **⊕ (**bis und <mark>⊕ (bis dewählt werden.</mark>

# **4. Liste der NÄHdaten**

Nähdaten sind Daten, die für jedes der 99 Muster von 1 bis 99 eingegeben werden können. Die Nähdaten, die eingegeben werden können, hängen jedoch von der jeweils gewählten Nähmethode oder Nähform ab.

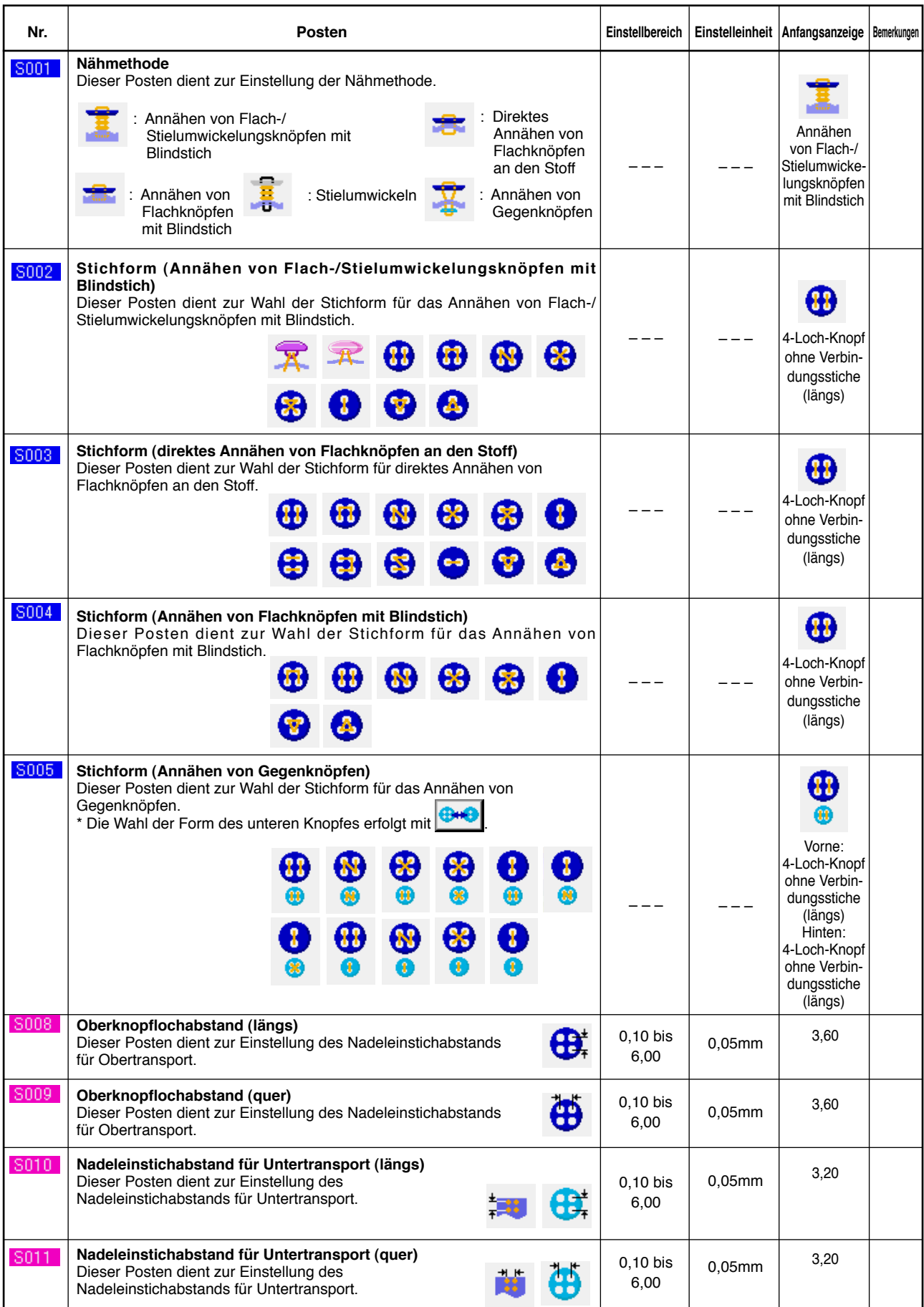

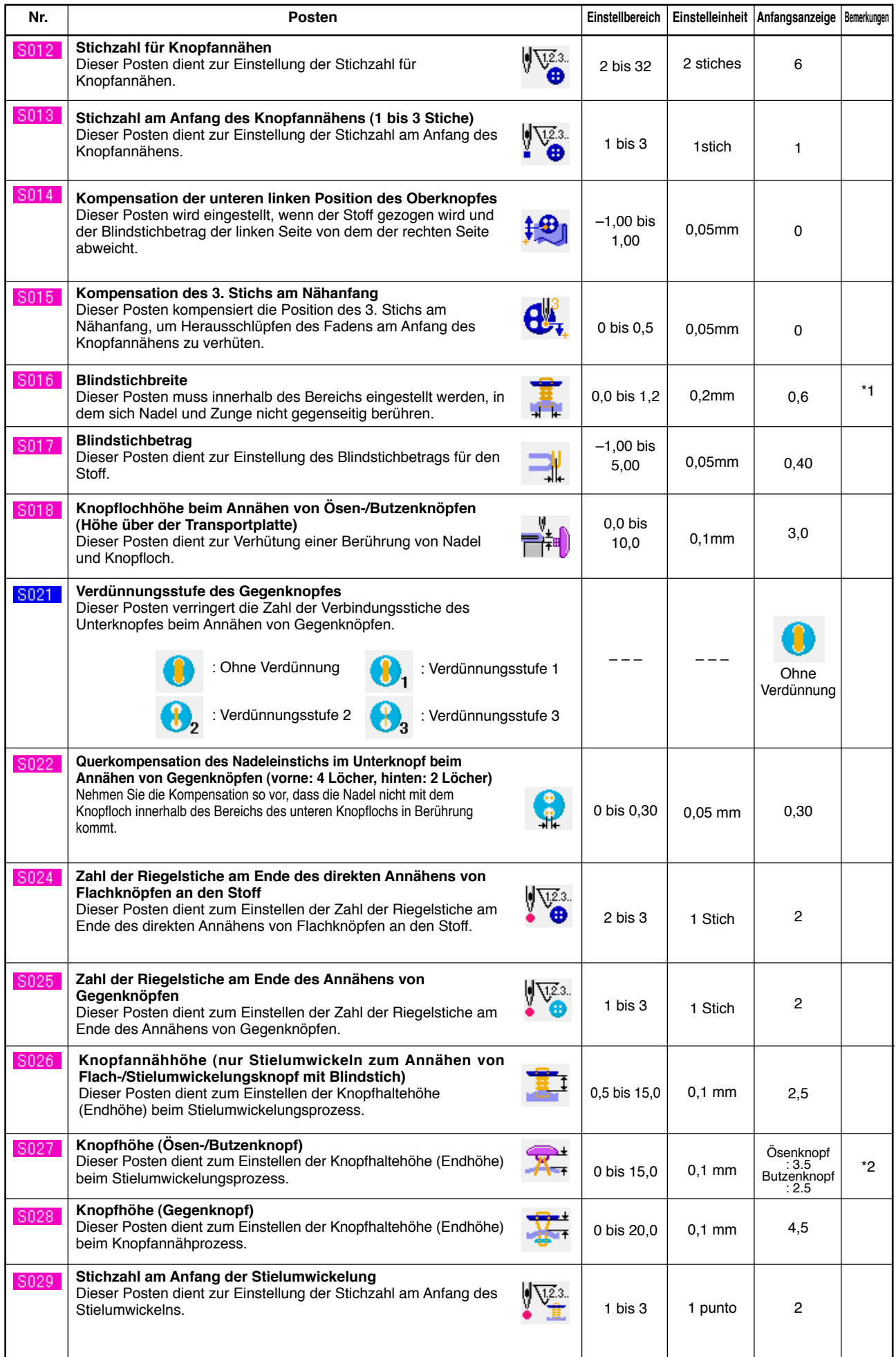

\* 1 Der Maximalwert des Dateneinstellbereichs hängt von der Einstellung von Kuus ab.

\* 2 Der Anfangswert hängt von der Nähform ab.

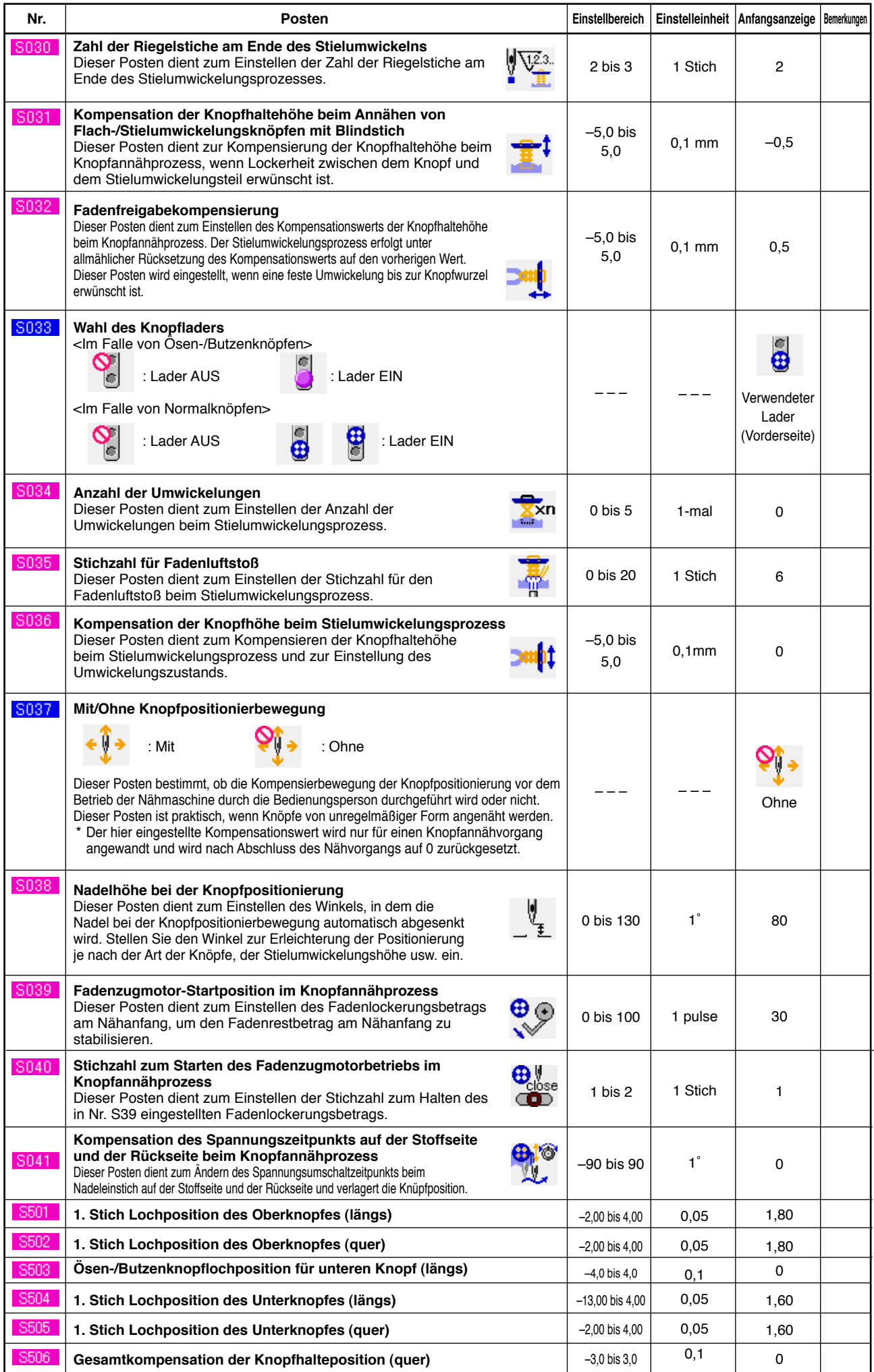

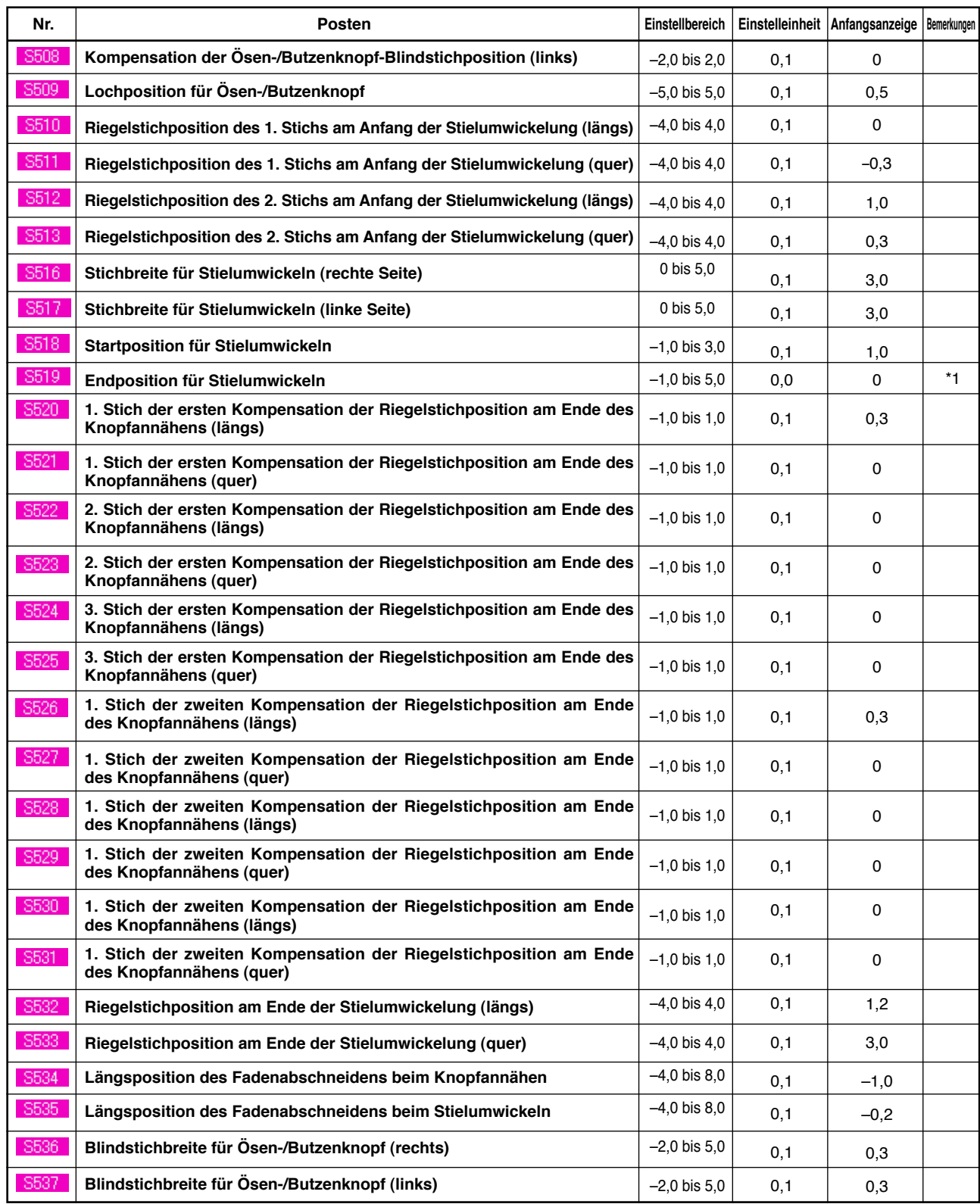

\* 1 Der Anfangswert hängt von der Nähform ab.

# **5. LISTE DER FEHLERCODES**

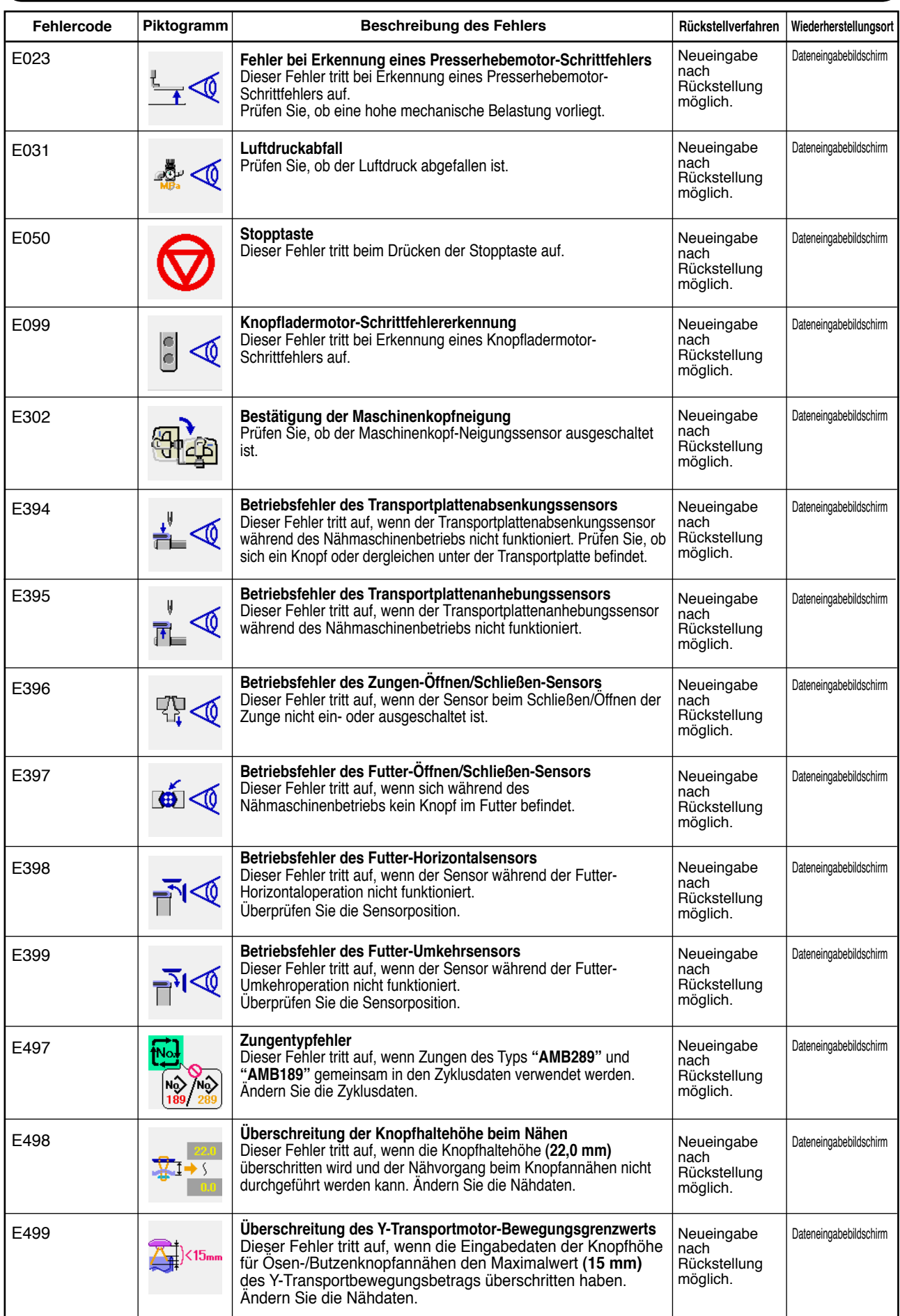

\* Wir behalten uns Änderungen dieser Kurzanleitung zu Verbesserungszwecken ohne Vorankündigung vor.